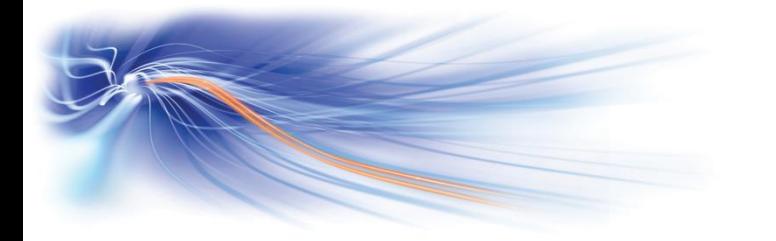

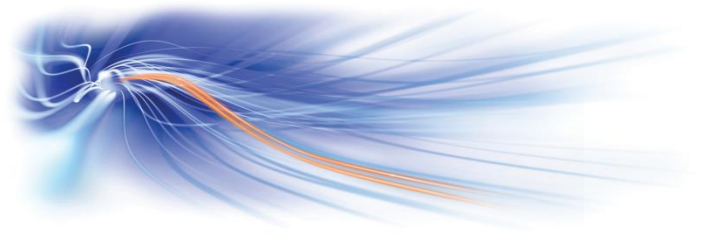

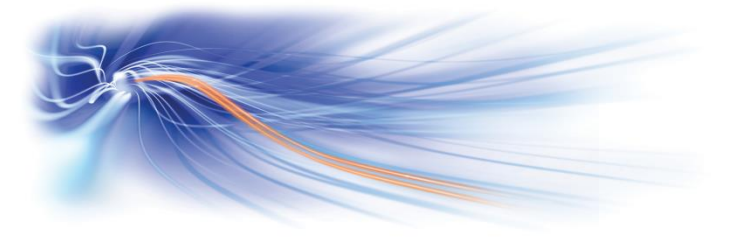

# Customising your telephone

#### Change ring tune

Leave the receiver down, press 'Ring Tones' key repeatedly to select required ring tone

#### Change ring volume

Leave the receiver down, press 'Ring Tones' key then press Vol+ or - keys to adjust ring tone volume

### Lock your handset

Dial \*77

Unlock your handset Dial \*77, enter personal code (default 0000)

#### Change default personal code 0000

Dial  $**$ 4, enter old code 0000, enter new code - - --, confirm new Code

## **Additional Guides available at**

**[http://www.swcomms.co.uk/resource](http://www.swcomms.co.uk/resource-centre/user-guides-and-manuals)[centre/user-guides-and-manuals](http://www.swcomms.co.uk/resource-centre/user-guides-and-manuals)**

## **Service Desk 01392 330033**

 **email: [servicedesk@swcomms.co.uk](mailto:servicedesk@swcomms.co.uk)**

## **Customer Service 01392 315315**

**email: [customer.service@swcomms.co.uk](mailto:customer.service@swcomms.co.uk)**

Issue 6 1.3.16

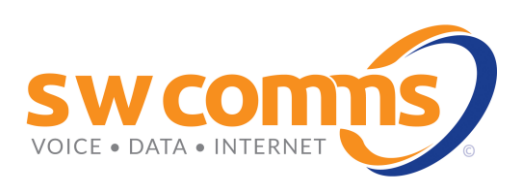

# Alcatel Omni Enterprise First Handset Quick Guide

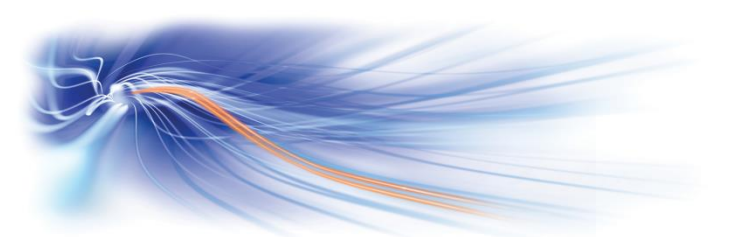

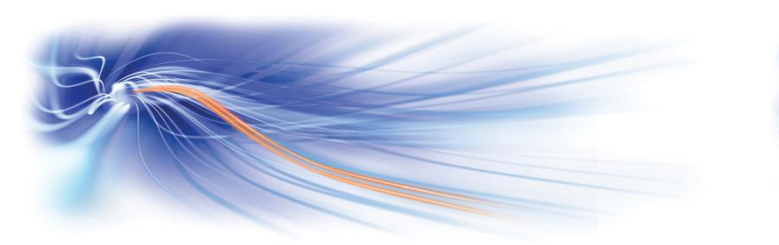

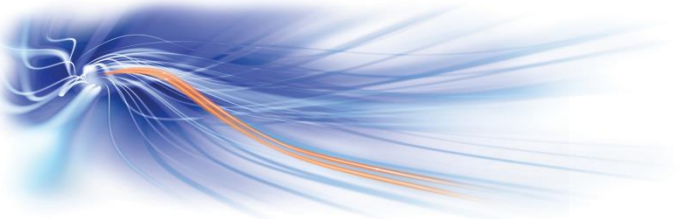

## Basic Call Handling

Make an internal call Lift receiver and dial 4 digit extension number

Make an external call Lift receiver and dial 9 followed by the telephone number

Receive a call Lift receiver

Transfer a call Dial extension number, announce caller and replace receiver

Retrieve a call Press the 'Enquiry' key or press 1

Broker call Press 'Broker' key (allows extn to toggle back and forth between 2 calls)

Hold a call Dial \*1

Retrieve a held call Dial \*1

Transferring a caller to voicemail Dial the extension number, and then dial 8 and hang-up phone

## Further Telephone Features

Park a call Dial \*75 and replace your receiver

Retrieve a parked call from the same extn Dial \*75

From another extn Dial \*75 and enter the extension number where you parked the call

3 way conference

Whilst on a call, dial the number of 3rd party, 1st call will automatically be placed on hold, when third party answers press 3 to join all 3 parties together

Exit 3 way conference Replace receiver, the other parties will remain talking

Redial last external number Press your Redial key or dial \*70

#### Store redial

Whilst on a call; press the Store Redial key, this will save this number to enable you to dial it later

Request a Call-back on a busy extn Dial the extension number and press 5 [Your phone will ring when they are free]

Cancel call-back request you made Lift receiver and dial \*89

Cancel a call back request set on you Dial \*68 and replace receiver

Last caller call back Lift receiver and dial \*69, this will call back the last internal person that called you

Individual call pick up Dial \*72 and extn number that is ringing

Group call pick up Dial \*73

# Forwarding your calls

Forward calls immediately Dial \*60 and extension number to receive calls

Forward calls when busy Dial \*61 and extension number to receive calls

Forward calls on no reply Dial \*62 and extension number to receive calls [No reply timer is set by system administrator]

Forward calls busy/no reply Dial \*63 and extension number to receive calls

Cancel all Forwards Dial \*64

Do not disturb Dial \*78 and enter your personal code [default 0000]

Cancel do not disturb Dial \*78

# Storing Useful Numbers

Program personal directory Pick up receiver, dial #5, enter location  $1 - 9 * 0 #$ , dial 9 and Max of 12  $[1 - 9, *0]$  the telephone number, press # to confirm

Use personal directory Press \*\*5 and location  $1 - 9 * 0 #$ 

Use system speed dials Lift receiver and dial short dial code